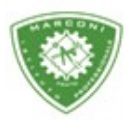

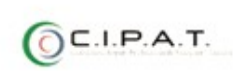

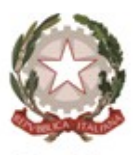

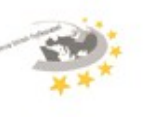

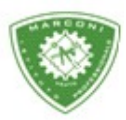

**Istituto Professionale Statale** 

Guglielmo Marconi

Industria e Artigianato per il made in Italy - Manutenzione e Assistenza Tecnica Design della Comunicazione Visiva e Pubblicitaria - Agenzia Formativa

## **Procedura degli insegnanti per l'inserimento del colloquio in videoconferenza con i genitori**

Prima cosa da fare è collegarsi al sito ufficiale di Google premere sulla voce **Accedi** (in alto a destra) e, nella nuova pagina che si è aperta inserire l'account istituzionale personale.

Dopodiché, digitare la propria **password** nell'apposito campo di testo e cliccare sul tasto **Avanti**, per accedere.

Passo successivo cliccare sull'applicazione calendar e creare l'evento "Colloquio con genitori" in sincronia con la data e l'ora inserita sul registro elettronico e aggiungere la videoconferenza con Google meet.

Invitare i genitori all'evento creato utilizzando le mail presenti sul registro di classe (ove non fosse presente chiedere al coordinatore di classe).

Si consiglia di creare un singolo evento, di accettare un singolo genitore per volta e di rispettare i tempi previsti in fase di prenotazione del colloquio in modo da non lasciare il genitore successivo in attesa di essere accettato nell'aula virtuale .

Utilizzare esclusivamente l'account istituzionale fornito dalla scuola.

Grazie .

Sede centrale, via Galcianese, 20, 59100 PRATO

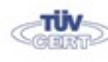

Codice meccanografico: PORI010006 Example Erasmus +

**@** 0574 27695 Succursale, "Marconcino" via Galciaese, 20/f, 59100 PRATO

O pori010006@istruzione.it PEC: pori010006@pec.istruzione.it codice fiscale: 84034030480 partita IVA: 02308030978 Uff\_eFatturaPa: UF8R0U www.marconiprato.edu.it stituto Guglielmo Marconi

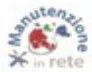